Politechnika Białostocka Wydział Elektryczny Katedra Elektrotechniki Teoretycznej i Metrologii

> Instrukcja do pracowni specjalistycznej z przedmiotu **Informatyka 1**  Kod przedmiotu: **ES1D200 009**  (studia stacjonarne)

## **MATLAB - ELEMENTY PROGRAMOWANIA**

# **Spis treści**

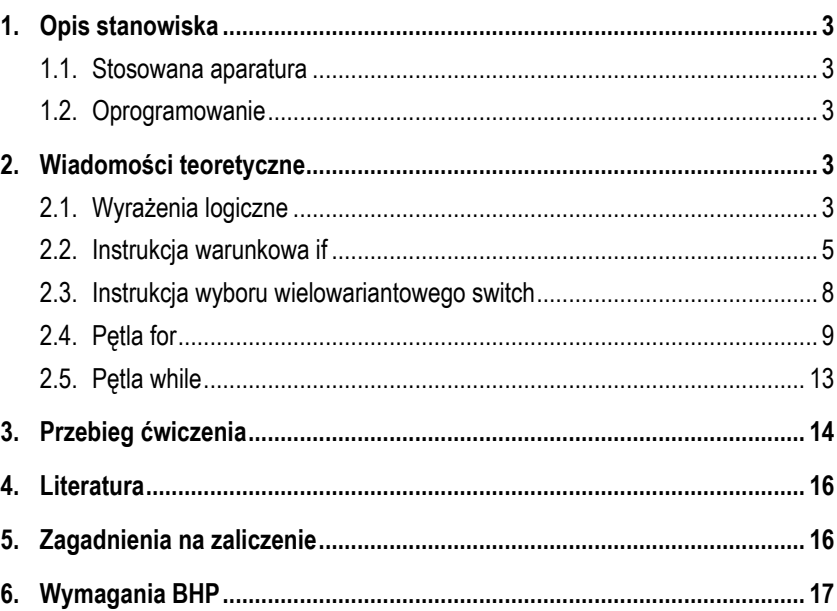

Numer ćwiczenia

**INF09**

Autor: dr inż. Jarosław Forenc

Białystok 2017

**Materiały dydaktyczne przeznaczone dla studentów Wydziału Elektrycznego PB.** 

© Wydział Elektryczny, Politechnika Białostocka, 2017 (wersja 3.0)

Wszelkie prawa zastrzeżone. Żadna część tej publikacji nie może być kopiowana i odtwarzana w jakiejkolwiek formie i przy użyciu jakichkolwiek środków bez zgody posiadacza praw autorskich.

 $\overline{\phantom{a}}$  , where the contract of the contract of the contract of the contract of the contract of the contract of the contract of the contract of the contract of the contract of the contract of the contract of the contr

### **1. Opis stanowiska**

#### **1.1. Stosowana aparatura**

Podczas zajęć wykorzystywany jest komputer klasy PC z systemem operacyjnym Microsoft Windows (XP/Vista/7).

### **1.2. Oprogramowanie**

Na komputerach zainstalowane jest środowisko Matlab R2007b (Version 7.5.0.342), classroom license.

### **2. Wiadomości teoretyczne**

#### **2.1. Wyrażenia logiczne**

Wyrażenia logiczne służą do porównania wartości zmiennych o tych samych rozmiarach. W wyrażeniach logicznych mogą występować operatory relacyjne i logiczne.

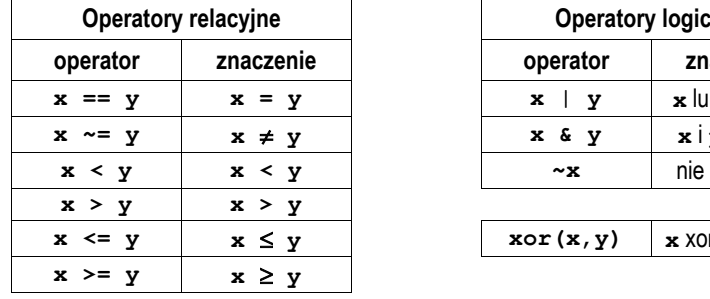

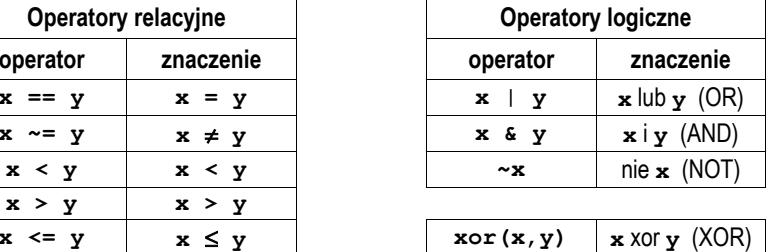

Jeśli porównywane są skalary i wyrażenie logiczne jest prawdziwe to zwracana jest wartość **1**, jeśli fałszywe - wartość **0**.

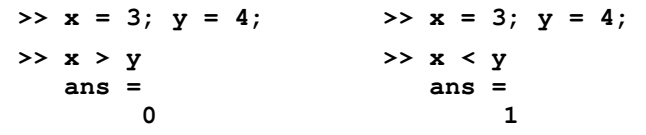

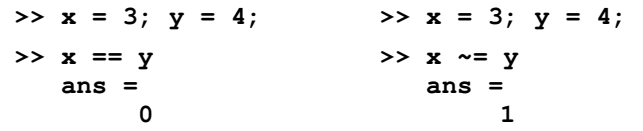

Jeśli porównywane są macierze lub wektory o tych samych rozmiarach, to porównywanie wykonywane jest element po elemencie i zwracana jest macierz zawierająca wartości **1** lub **0** na odpowiednich pozycjach (zależnie od wyniku porównania).

**>> x = [3 6 2 4 5]; >> y = [4 3 2 7 1]; >> x > y ans = 0 1 0 0 1 >> x ~= y ans = 1 1 0 1 1** 

W przypadku operatorów logicznych wszystkie ich argumenty o wartościach różnych od **0** są traktowane jako prawda, zaś równych **0** - jako fałsz. Jeśli argumentami operatorów logicznych są wektory lub macierze o tych samych rozmiarach, to operacje wykonywane są element po elemencie i zwracana jest macierz zawierająca wartości **1** lub **0** na odpowiednich pozycjach.

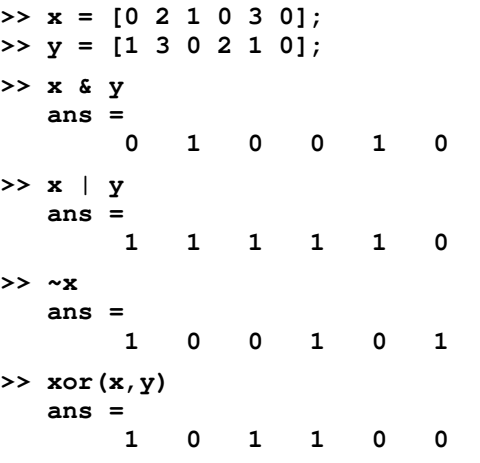

Do porównywania macierzy można zastosować także specjalne funkcje logiczne przedstawione poniżej.

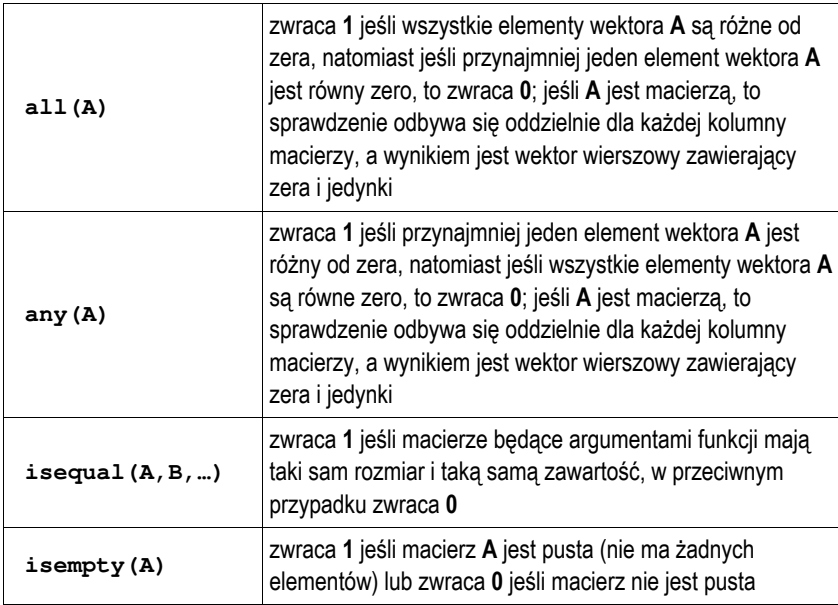

### **2.2. Instrukcja warunkowa if**

Instrukcja warunkowa **if** pozwala wykonywać różne **instrukcje** w zależności od tego czy **wyrażenie logiczne** jest prawdziwe lub fałszywe. Instrukcja ta może występować w jednej z czterech poniższych postaci. **Wyrażenie** jest to wyrażenie logiczne, natomiast **instrukcje** jest to jedna lub kilka instrukcji.

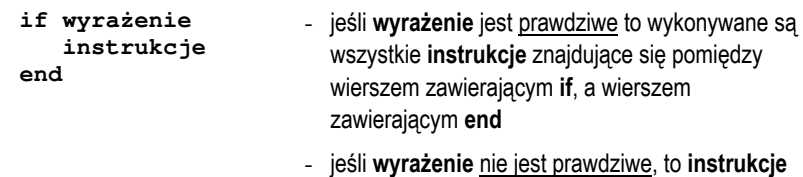

nie są wykonywane

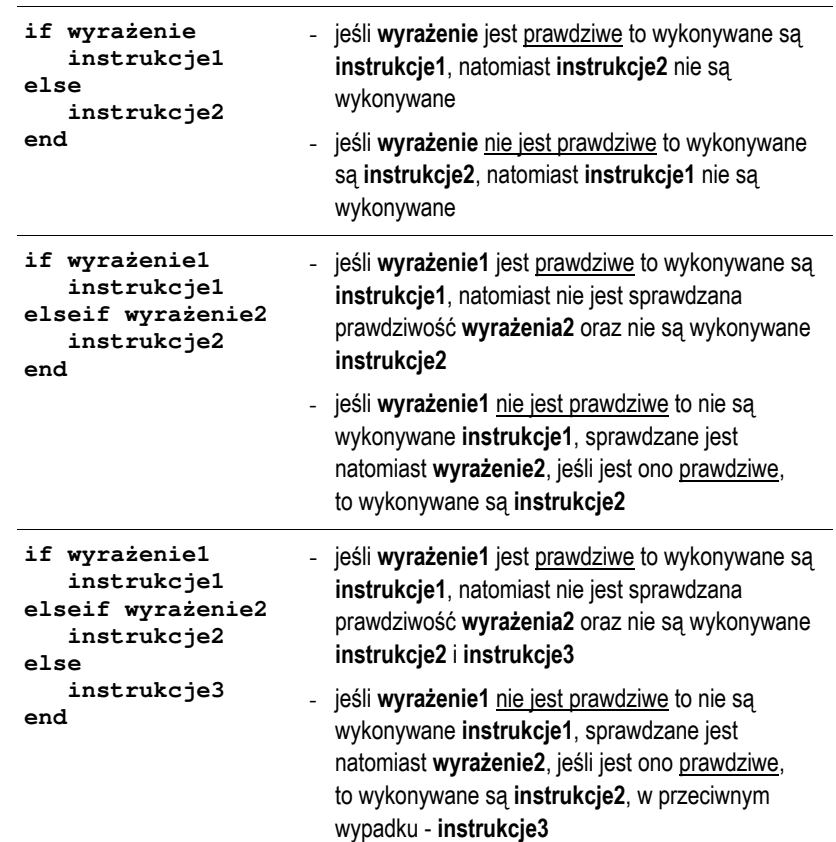

W poniższym skrypcie instrukcja **if** została zastosowana do sprawdzenia czy osoba o podanym roku urodzenia jest pełnoletnia.

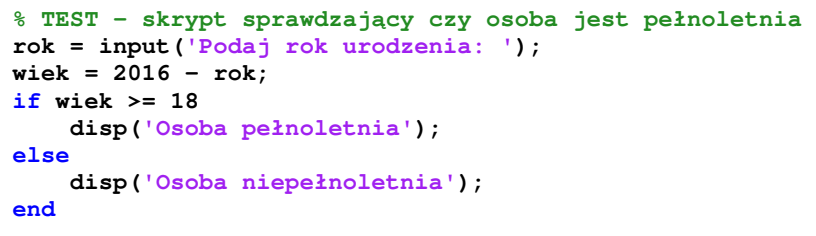

Przykładowe wywołania powyższego skryptu:

```
>> test 
    Podaj rok urodzenia: 2010 
    Osoba niepełnoletnia 
>> test
```
 **Podaj rok urodzenia: 1998 Osoba pełnoletnia** 

Skrypt rozwiązujący równanie kwadratowe może mieć następującą postać:

```
% ROW_KW - Rozwi
ązanie równania kwadratowego
a = input('Podaj a: ');
b = input('Podaj b: ');c = input('Podaj c: ');
if a == 0
     disp('a = 0: to nie jest równanie kwadratowe')
else
     delta = b^2-4*a*c;
    if delta > 0
        x1 = (-b-sqrt(detta)) / (2*a); x2 = (-b+sqrt(delta)) / (2*a);
        disp(strcat('x1 = ',num2str(x1)))disp(strcat('x2 = ',num2str(x2)))elseif delta == 0
         x = -b / (2*a);
        disp(strcat('x1 = x2 = ', num2str(x)))else
         disp('Brak pierwiastków rzeczywistych')
    end
end
```
Przykładowe wywołanie powyższego skryptu:

**>> row\_kw Podaj a: 2 Podaj b: 8 Podaj c: 2 x1 =-3.7321 x2 =-0.26795** 

W powyższym skrypcie wyniki obliczeń wyświetlane są przy zastosowaniu funkcji **disp**. Funkcja ta umożliwia wyświetlenie tekstu lub wartości tylko jednej

zmiennej. Dodatkowo automatycznie przechodzi do nowego wiersza. Aby wyświetlić w jednym wierszu nazwę pierwiastka i jego wartość należy zamienić liczbę na tekst (funkcja **num2str**), a następnie połączyć dwa teksty w jeden (funkcja **strcat**).

#### **2.3. Instrukcja wyboru wielowariantowego switch**

Instrukcja **switch** służy do wyboru jednego z kilku wariantów:

```
switch switch_expr 
    case case_expr1 
          instrukcje 
    case case_expr2 
          instrukcje 
    ... 
    otherwise 
            instrukcje 
end
```
**switch\_expr** może być liczbą lub łańcuchem znakowym. Wartość **switch\_expr** jest porównywana z kolejnymi wartościami **case\_expr**. Jeśli wartość **switch\_expr** jest równa jednej z wartości **case\_expr**, to wykonywane są odpowiednie instrukcje, a następnie następuje opuszczenie bloku **switch**. Jeśli żadna z wartości **case expr** nie jest równa **switch expr**, to wykonywane są instrukcje po opcjonalnym identyfikatorze **otherwise**. W programie Matlab, w przeciwieństwie do języka C, na końcu każdego bloku **case** nie trzeba umieszczać instrukcji **break**.

Kolejny skrypt wyświetla słownie ocenę wczytaną z klawiatury.

```
% OCENA - skrypt wyświetlaj
ący słownie ocen
ę
x = input('Podaj ocene: ');
switch x
    case 5
         disp('Twoja ocena: bardzo dobry');
         disp('Brawo!');
    case 4
         disp('Twoja ocena: dobry');
    case 3
         disp('Twoja ocena: dostateczny');
```

```
case 2
        disp('Twoja ocena: niedostateczny');
 disp('Musisz poprawi
ć si
ę!');
   otherwise
 disp('Bł
ędna ocena');
end
```
Przykładowe wywołania powyższego skryptu:

```
>> skrypt 
    Podaj ocene: 5 
    Twoja ocena: bardzo dobry 
    Brawo! 
>> skrypt 
    Podaj ocene: 4 
    Twoja ocena: dobry
```

```
>> skrypt 
    Podaj ocene: 0 
 Bł
ędna ocena
```
W instrukcji **switch** można umieścić instrukcję **break**. Spowoduje ona przerwanie wykonywania instrukcji **switch**.

### **2.4. Pętla for**

Pętla for umożliwia cykliczne wykonywanie wybranych instrukcji określoną liczbę razy. Ogólna postać instrukcji **for** jest następująca:

```
for zmienna = macierz_wartości 
    instrukcje 
end
```
Działanie pętli for polega na przypisywaniu zmiennej kolejnych kolumn **macierzy\_wartości**. Macierz\_wartości ma najczęściej jedną z dwóch postaci:

- **min:max** - zmiennej przypisywane są kolejne wartości od **min** do **max**, np.

```
for i = 1:4 - zmiennej i zostaną przypisane wartości: 1, 2, 3, 4
```
- **min:krok:max** - zmiennej przypisywane są kolejne wartości od **min** do **max** różniące się o **krok**, np.

**for i = 1:0.5:4** - zmiennej **i** zostaną przypisane wartości: **1**, **1.5**, **2**, **2.5**, **3**, **3.5**, **4**

Poniższa funkcja **suman** oblicza sumę liczb od **1** do **n**.

```
function wynik = suman(n)
% SUMAN - suma n kolejnych liczb całkowitych
wynik = 0;
for i = 1:n
     wynik = wynik + i;
end
```
Przykładowe wywołanie funkcji **suman**:

**>> x = suman(1234)**   $x =$  **761995** 

W pętli **for** można umieścić instrukcję **break**. Spowoduje ona przerwanie wykonywania pętli i przejście do wykonywania następnej instrukcji za pętlą.

Pętle **for** można zagnieżdżać. Do poniższej funkcji przekazywana jest macierz **A** oraz liczba **<sup>x</sup>**. Funkcja sprawdza ile razy **<sup>x</sup>** występuje w macierzy.

```
function ile = policz(A,x)
% POLICZ - funkcja sprawdzaj
ąca ile razy x
% wyst
ępuje w macierzy A
rows = size(A,1); % liczba wierszy
cols = size(A,2); % liczba kolumn
ile = 0;
for i = 1:rows
   for j = 1: <b>cols</b>if A(i, j) == x ile = ile + 1;
        end
   end
end
```
Przykładowe utworzenie macierzy **A** zawierającej pseudolosowe liczby całkowite z zakresu 〈**0,10**〉 i wywołanie funkcji:

```
>> A=round(rand(4,6)*10) 
 \lambda = 10 10 9 8 3 6 
 1 0 1 4 1 5 
 4 8 4 9 1 1 
 1 8 3 2 9 9 
>> ile = policz(A,1) 
  ile = 
     6
```
Do elementu macierzy **A** znajdującego się w wierszu o indeksie **i** oraz kolumnie o indeksie **j** odwołujemy się poprzez **A(i,j)**. Elementem takim można posługiwać się jak każdą inną zmienną. Indeksy wierszy i kolumn rozpoczynają się od wartości **1**.

**>> A = [3 7 6; 4 2 1]**   $A =$  **3 7 6 4 2 1 >> A(1,1) ans = 3 >> A(2,3) ans = 1** 

Do elementów macierzy można odwoływać się także przy użyciu jednego indeksu:

- jeśli **A** jest wektorem, to odwołanie **A(i)** oznacza odwołanie do i-tego elementu wektora,
- jeśli **A** jest macierzą dwuwymiarową, to odwołanie **A(i)** oznacza odwołanie do wektora kolumnowego uformowanego z kolejnych kolumn oryginalnej macierzy, umieszczonych jedna pod druga, np.

**>> A = [1 2 3; 4 5 6; 7 8 9]; >> A(2,3) ans = 6 >> A(6) ans =** 

Wykorzystując dwukropek można odwoływać się do wybranych fragmentów macierzy.

 **8**

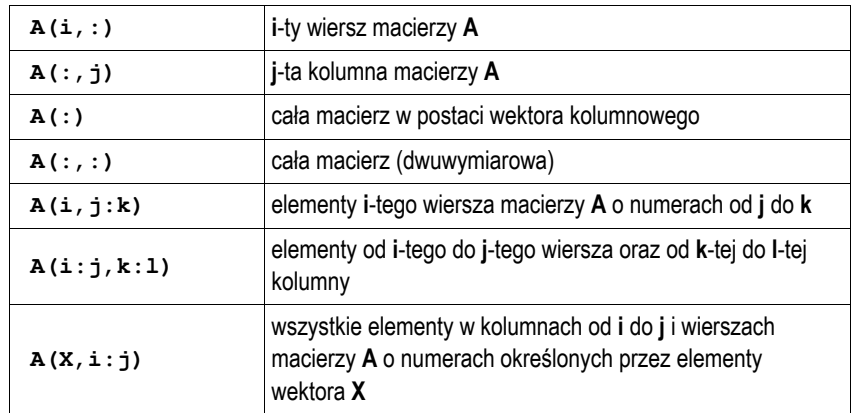

#### **>> A = [1 2 3; 4 5 6; 7 8 9];**

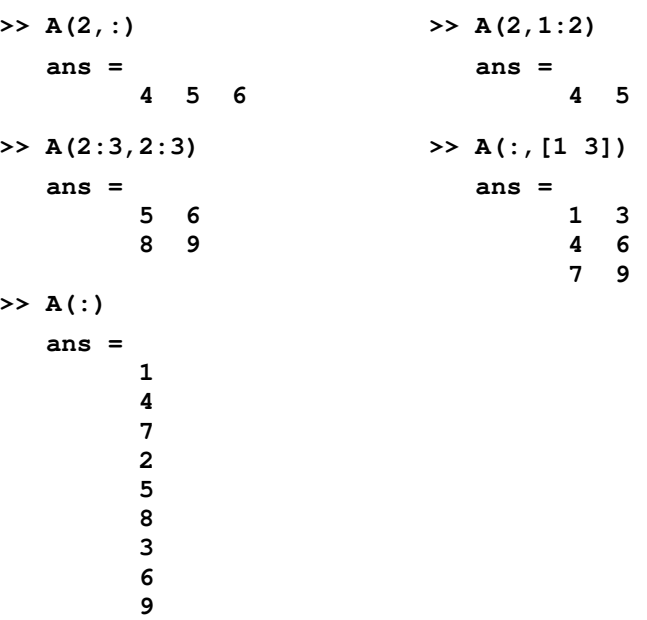

Można usunąć wybrane elementy macierzy przypisując im wartość w postaci macierzy pustej symbolizowanej przez puste nawiasy kwadratowe.

**>> A = [1 2 3; 4 5 6; 7 8 9];**   $\triangleright$  **A**(:, 1) = []  $A =$  **2 3 5 6 8 9** 

**2.5. Pętla while** 

Ogólna postać instrukcji **while**:

```
while wyrażenie 
    instrukcje 
end
```
**Instrukcje** w pętli **while** wykonywane są dopóki część rzeczywista **wyrażenia** ma wszystkie elementy różne od zera. W pętli **while** można zastosować instrukcję **break**. Powoduje ona opuszczenie pętli i przejście do wykonywania następnej instrukcji za pętlą.

Skrypt sumujący liczby wprowadzane przez użytkownika tak długo, aż użytkownik poda liczbę zero:

```
% SUMA0 - suma liczb wprowadzanych z klawiatury
suma = 0;
x = input('Podaj liczbe: ');
while x ~= 0
     suma = suma + x;
     x = input('Podaj liczbe: ');
end
disp(sprintf('Suma liczb: %d',suma))
```
Przykładowe wywołanie skryptu:

**>> suma0** 

 **Podaj liczbe: 7 Podaj liczbe: 4 Podaj liczbe: 0 Suma liczb: 11** 

## **3. Przebieg ćwiczenia**

Na pracowni specjalistycznej należy wykonać wybrane zadania wskazane przez prowadzącego zajęcia. W różnych grupach mogą być wykonywane różne zadania.

- 1. Napisz skrypt, w którym użytkownik wprowadza z klawiatury liczbę wierszy i liczbę kolumn dwóch macierzy **A** i **B** (obie macierze powinny mieć takie same wymiary). Zapisz do macierzy pseudolosowe liczby całkowite z zakresu 〈**0,5**〉. Wyświetl elementy obu macierzy. Stosując pętlę **for** i instrukcję **if** sprawdź ile jest w obu macierzach powtarzających się elementów (te same wartości w tych samych miejscach macierzy). Zastanów się, czy powyższą operację można
- wykonać bez stosowania pętli **for** i instrukcji warunkowej **if**. 2. Na rysunku przedstawiony jest przebieg impulsu trapezowego. Napisz funkcję, **impuls** która dla argumentu będącego czasem (**t**) zwraca wartość napięcia (**u**). Następnie napisz skrypt, który stosując powyższą funkcję, narysuje wykres impulsu trapezowego dla czasu **t** od **-1 s** do **7 s**. Opisz osie i dodaj tytuł wykresu.

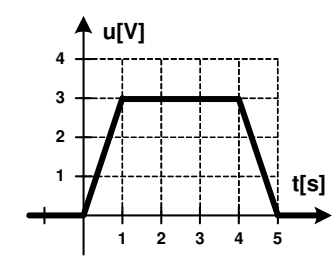

- 3. Napisz skrypt, który utworzy macierz zawierającą:
	- wartości czasu **t** z przedziału od **0** do **0,02 s** (100 wartości) zapisane w pierwszym wierszu macierzy,
	- wartości chwilowe napięcia na dwójniku RLC (drugi wiersz macierzy) obliczone według wzoru:

$$
u(t) = 10 \cdot \sin((5000 \cdot t + 10)/15)
$$
 (1)

- wartości chwilowe prądu na dwójniku RLC (trzeci wiersz macierzy) obliczone według wzoru:

$$
i(t) = 5 \cdot \sin(5000 \cdot t / 15)
$$
 (2)

Następnie skrypt powinien wykonać następujące operacje:

zapisać do czwartego wiersza macierzy wartości chwilowe mocy obliczone według wzoru:

$$
p(t) = u(t) \cdot i(t) \tag{3}
$$

- wyświetlić na jednym wykresie wartości chwilowe napięcia, prądu i mocy w funkcji czasu (oznacz przebiegi różnymi kolorami, opisz osie, dodaj tytuł i legendę, włącz wyświetlanie siatki),
- obliczyć i wyświetlić wartości średnie napięcia, prądu i mocy,
- obliczyć i wyświetlić liczbę dodatnich i liczbę ujemnych wartości mocy chwilowej.
- 4. Wskaźniki zadziałania wkładek bezpiecznikowych oznacza się odpowiednimi kolorami zależnie od ich prądu znamionowego (Tabela 1).

Tabela 1. Kolory wskaźników zadziałania wkładek bezpiecznikowych

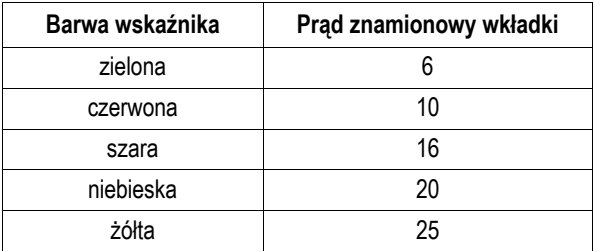

Napisz skrypt, w którym po wprowadzeniu przez użytkownika prądu znamionowego wkładki, wyświetlana jest barwa odpowiadającego jej wskaźnika zadziałania. W przypadku błędnej wartości prądu wyświetl odpowiedni komunikat. Zastosuj instrukcję **switch**.

### **4. Literatura**

- [1] Mrozek B., Mrozek Z.: MATLAB i Simulink. Poradnik użytkownika. Wydanie III. Helion, Gliwice, 2012.
- [2] Pratap R.: MATLAB dla naukowców i inżynierów. Wydanie 2. Wydawnictwo Naukowe PWN, Warszawa, 2015.
- [3] Stachurski M. Treichel W.: Matlab dla studentów. Ćwiczenia, zadania, rozwiązania. Witkom, Warszawa, 2009.
- [4] Brzóska J., Dorobczyński L.: Matlab: środowisko obliczeń naukowotechnicznych. "Mikom", Wydawnictwo Naukowe PWN, Warszawa, 2008.
- [5] Kamińska A., Pańczyk B.: Ćwiczenia z Matlab. Przykłady i zadania. Wydawnictwo MIKOM, Warszawa, 2002.
- [6] Sobierajski M., Łabuzek M.: Programowanie w Matlabie dla elektryków. Oficyna Wydawnicza Politechniki Wrocławskiej, Wrocław, 2005.
- [7] Dyka E., Markiewicz P., Sikora R.: Modelowanie w elektrotechnice z wykorzystaniem środowiska MATLAB. Wydawnictwa Politechniki Łódzkiej, Łódź, 2006.
- [8] Sradomski W.: Matlab. Praktyczny podręcznik modelowania. Helion, Gliwice, 2015.
- [9] Czajka M.: MATLAB. Ćwiczenia. Helion, Gliwice, 2005.

## **5. Zagadnienia na zaliczenie**

- 
- 1. Omów składnię i zastosowanie instrukcji warunkowej **if**. 2. Omów składnię i zastosowanie instrukcji wyboru wielowariantowego **switch**.
- 3. Omów składnię i zastosowanie pętli **for** i **while**.

## **6. Wymagania BHP**

Warunkiem przystąpienia do praktycznej realizacji ćwiczenia jest zapoznanie się z instrukcją BHP i instrukcją przeciw pożarową oraz przestrzeganie zasad w nich zawartych.

W trakcie zajęć laboratoryjnych należy przestrzegać następujących zasad.

- Sprawdzić, czy urządzenia dostępne na stanowisku laboratoryjnym są w stanie kompletnym, nie wskazującym na fizyczne uszkodzenie.
- Jeżeli istnieje taka możliwość, należy dostosować warunki stanowiska do własnych potrzeb, ze względu na ergonomię. Monitor komputera ustawić w sposób zapewniający stałą i wygodną obserwację dla wszystkich członków zespołu.
- Sprawdzić prawidłowość połączeń urządzeń.
- Załączenie komputera może nastąpić po wyrażeniu zgody przez prowadzącego.
- W trakcie pracy z komputerem zabronione jest spożywanie posiłków i picie napojów.
- W przypadku zakończenia pracy należy zakończyć sesję przez wydanie polecenia wylogowania. Zamknięcie systemu operacyjnego może się odbywać tylko na wyraźne polecenie prowadzącego.
- Zabronione jest dokonywanie jakichkolwiek przełączeń oraz wymiana elementów składowych stanowiska.
- Zabroniona jest zmiana konfiguracji komputera, w tym systemu operacyjnego i programów użytkowych, która nie wynika z programu zajęć i nie jest wykonywana w porozumieniu z prowadzącym zajęcia.
- W przypadku zaniku napięcia zasilającego należy niezwłocznie wyłączyć wszystkie urządzenia.
- Stwierdzone wszelkie braki w wyposażeniu stanowiska oraz nieprawidłowości w funkcjonowaniu sprzętu należy przekazywać prowadzącemu zajęcia.
- Zabrania się samodzielnego włączania, manipulowania i korzystania z urządzeń nie należących do danego ćwiczenia.
- W przypadku wystąpienia porażenia prądem elektrycznym należy niezwłocznie wyłączyć zasilanie stanowiska. Przed odłączeniem napięcia nie dotykać porażonego.